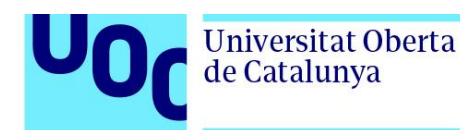

## **PLP - Pearson Learning Place** Manual de l'estudiant

*Introducció Els materials de la editorial Pearson Clinical es troben disponibles a la plataforma PLP - Pearson Learning Place. Per accedir als materials adquirits per la UOC són necessaris dos codis: 1. el codi de l'assignatura 2. el codi d'accés al llibre*

*El/la PRA comparteix aquests dos codis a través dels espais de l'assignatura (tauler o fòrum).*

*Els llibres són exemples, no cal que coincideixin amb cada cas particular.*

*Índex:*

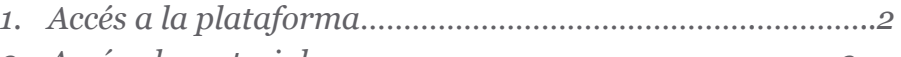

*2. Accés als materials…………………………………………………...3*

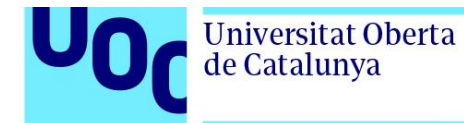

## **1. Accés a la plataforma**

A l'aula es troba l'enllaç a la plataforma PLP. <https://iml.pearson.com>

El primer pas és registrar-se a la plataforma:

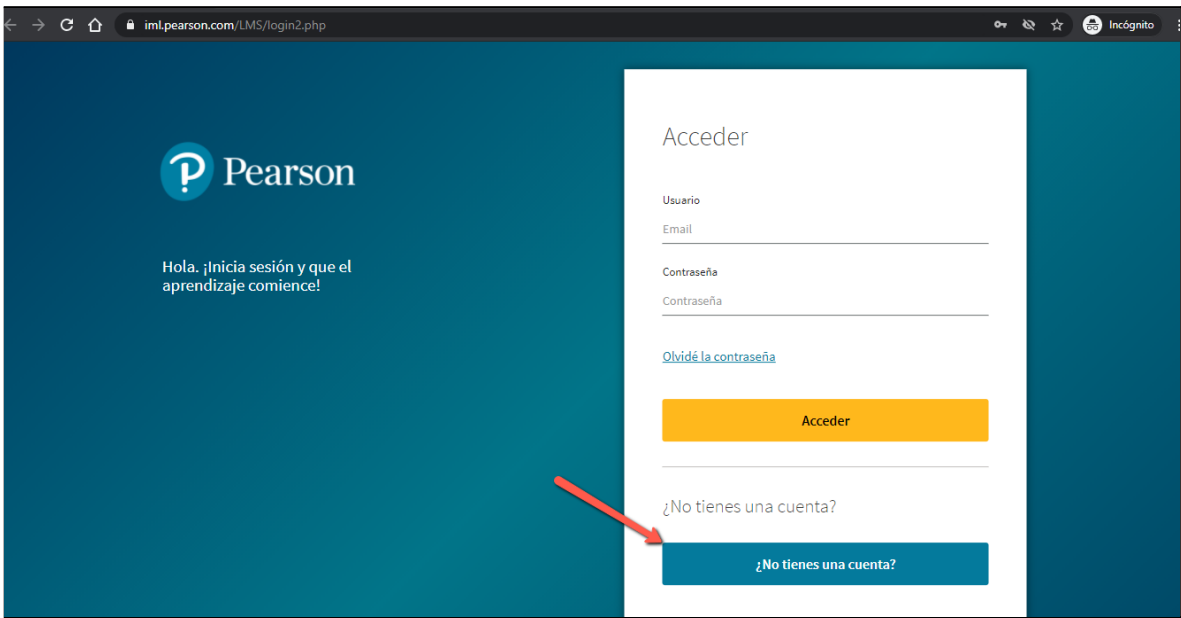

i seguir els passos per portar a terme el registre.

IMPORTANT introduir al primer camp el codi de l'assignatura compartit pel/per la PRA.

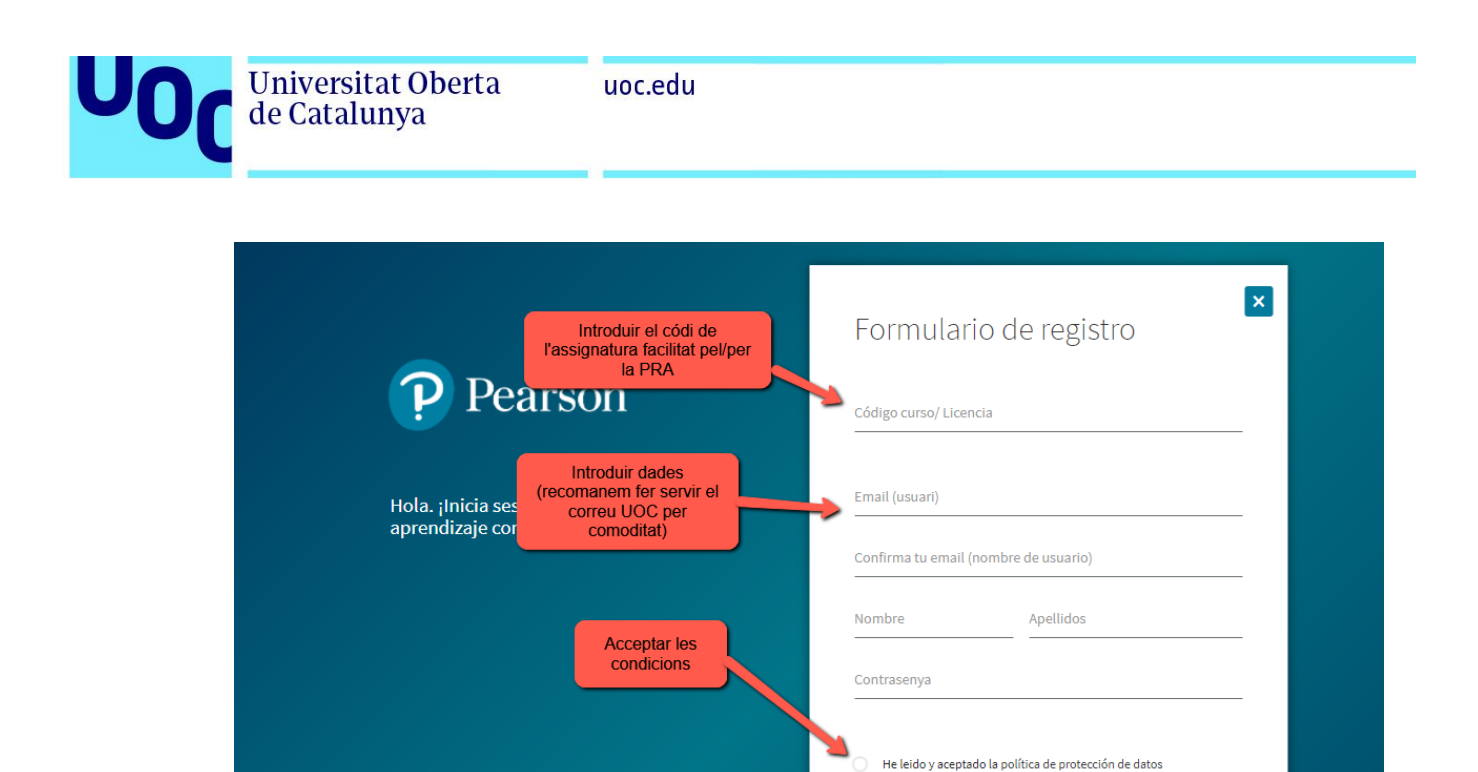

Un cop registrats a la plataforma, apareixen els llibres de l'assignatura, però per accedir-hi cal posar el codi d'accés al llibre que el/la PRA ha compartit a l'aula.

Registrar

Ja tens un compte? Entrar

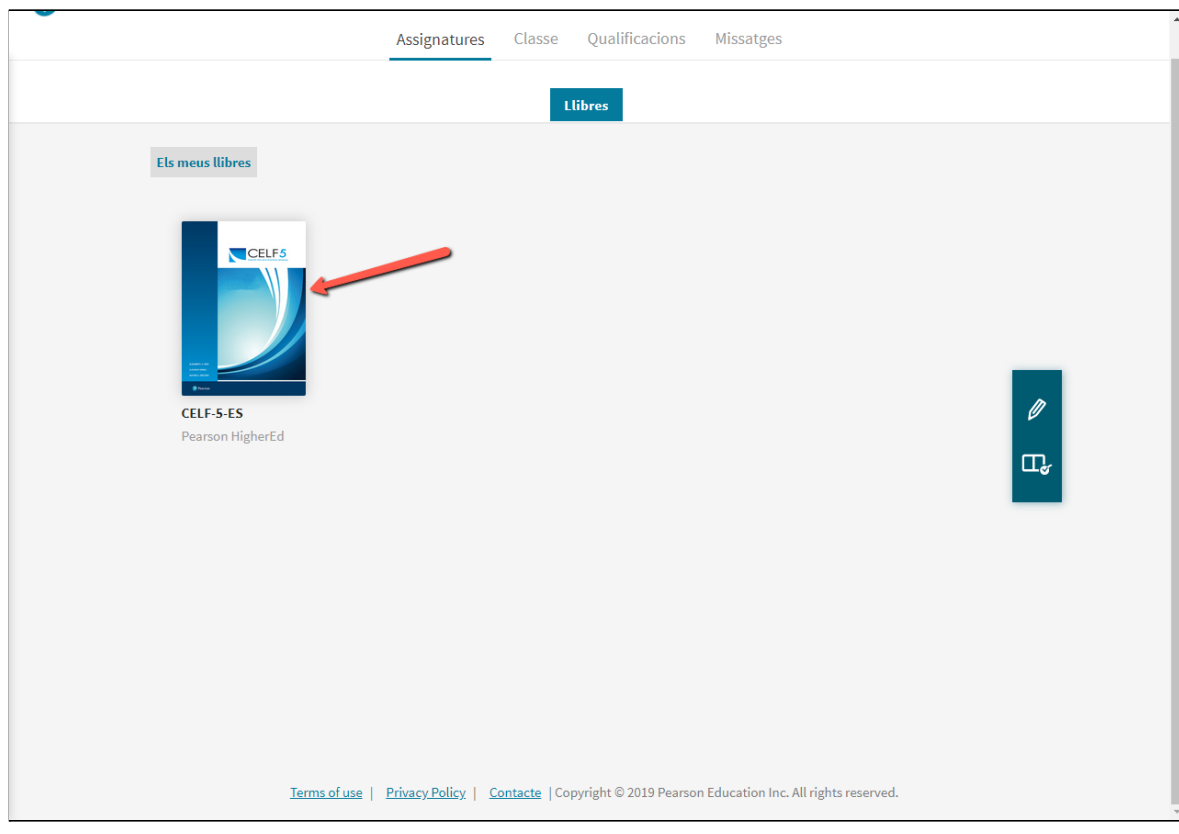

**2. Accés als materials**

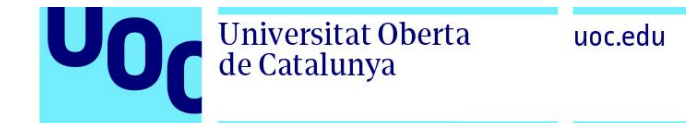

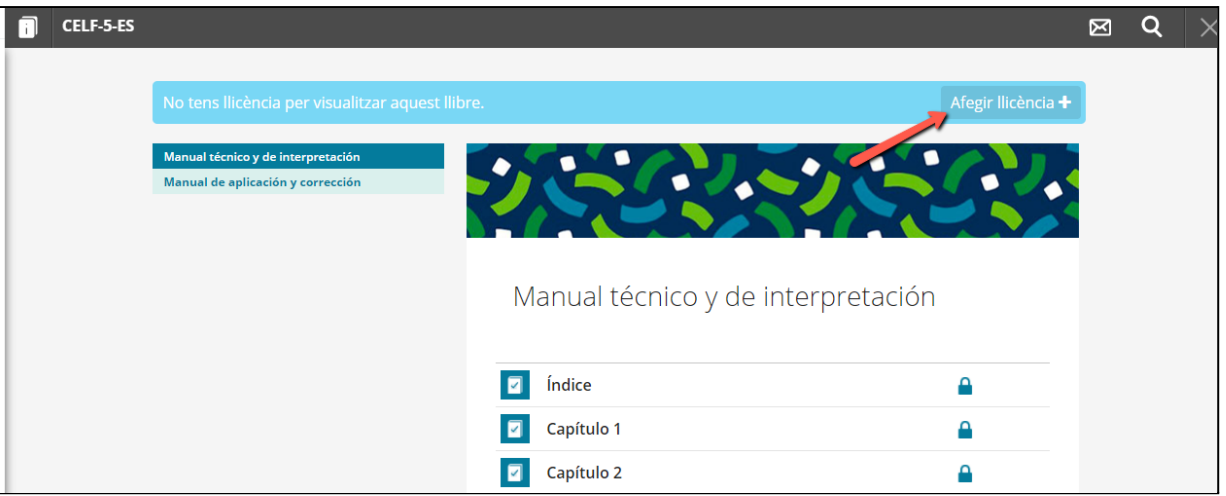

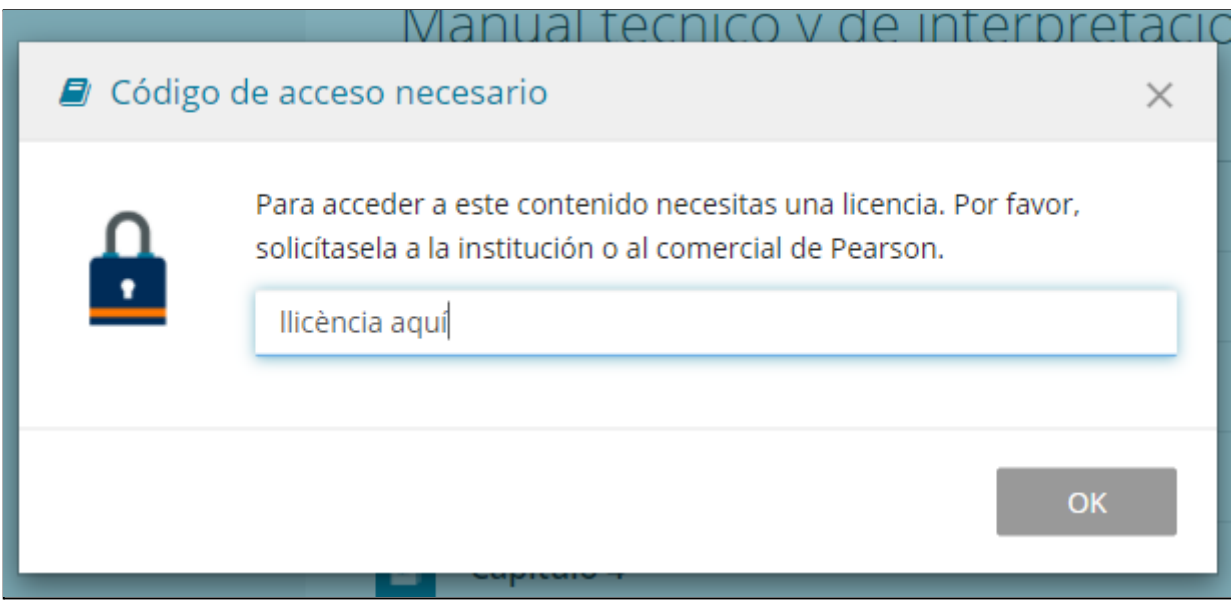

S'obrirà el llibre corresponent, en l'apartat "assignatura" i "classe" de la plataforma.